# **Oracle Advanced Queuing (AQ)**

A customer asked me to do a presentation about AQ (Advanced Queuing). This article is a rewrite of that presentation. We'll be getting some hands-on experience with AQ, and then some tips on the issues that might occur.

As always, your comments to this article are more than welcome. If you enjoy this article, find it useful or maybe not at all, please let me know by leaving a comment on the site.

# **Queuing: I don't want to queue.**

The title might be true in many cases, but there are also situations where a queue is very convenient. For example in the case of batch processing where a batch process handles multiple incoming messages from an online process. Or when 2 processes need inter-process communication, but still need to function independently of each other.

In eBS we use queues for the workflow system. (Deferred items, notifications for the workflow mailer and the Business Event System). Some more queues are found for concurrent processing and SFM.

So whether you like it or not, you'll have to queue. The trick is to manage these queues to get optimal performance for your system.

# **(Advanced) Queue design**

Before we can start building queues, there are some things to consider. AQ supports both point-to-point queues and publish-subscribe-queues (also called multi-consumer queues).

Point-to-point queues are emptied by only one specific process. One or more processes can enqueue messages on the queue, but only one process can dequeue them.

In contrast, a publish-subscribe queue can have many processes reading the messages in the queue. Either the messages are broadcasted, or the receivers have to subscribe to a certain kind of messages. Of course the publish-subscribe queue has some very interesting properties. But we'll start our item with the point-to-point queue.

So you'll first have to decide who the senders and receivers of the queue data will be. In this article, we start with using a point-to-point queue. After that we start using multi-consumer queues.

Another thing to consider is the payload of the message. Of course, the messages will need some content to give it a meaning to the receiver. This content is called the payload. And you can either use a custom type (including XML), or a raw type.

During this article, we'll see some more features of AQ. But when we decide on the type of queue and the payload type, we can build our own queues. All queues are built on queue-tables. These tables hold the data in the queue. On top of these tables, the actual queue and some management views are built.

To build a queue-table, we use the dbms\_aqadm package:

```
dbms_aqadm.create_queue_table(queue_table =>'<table_name>'
                              ,queue_payload_type => ['RAW'|<custom_type>]);
```
This creates the queue table including a LOB segment for the payload, some indexes, and an 'Error queue':

```
Begin
dbms aqadm.create queue table(queue table=>'xxx test'
                            , queue payload type=>'RAW');
```
End;

Select object name, object type from dba objects where created>sysdate-1/24;

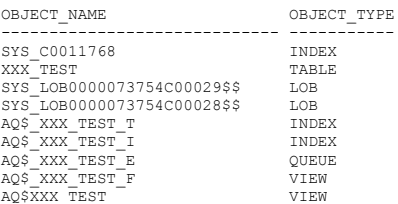

This created the base-table for a point-to-point queue. The table is a regular heap-oriented table. And you are free to create extra indexes on it, if you feel the urge. The necessary indexes have been created already.

The queue that is created now is the default error queue. Messages that failed dequeuing will be set on this queue.

Now it's time to create the actual queue. The queue-tables are the infrastructure for storing the messages and related information. The queue can now be created to control the queuing and dequeuing of messages.

For both point-to-point as publish-subscriber queues, the command is:

```
dbms aqadm.create queue (queue table =>'<table name>'
                      queue name => '<queue name>');
```
So for us we run:

```
Begin
dbms aqadm.create queue (queue name => 'xxx test q'
                , queue table => 'xxx mc test');
End;
```
This creates an object of type QUEUE. This is the object that will control the contents of the underlying tables / IOT's.

Before we can start using our queues, we also have to 'start' them. On starting, we indicate whether the queue is available for queuing, dequeuing or both:

```
Begin
dbms_aqadm.start_queue(queue_name=>'xxx_test_q'
                       ,enqueue=>TRUE
                       ,dequeue=>TRUE);
End;
```
Our queue is now enabled for both queueing and dequeuing. Let's first verify if things are working correctly.

To enqueue (or dequeue) a message, we use the dbms\_aq package. It has an enqueue and dequeue procedure. Both with their own parameters. The parameters include en-/dequeue options, message properties, a message\_id and of course the message itself:

```
Declare
V payload Raw(200);
V msgid Raw(200);
V enq options Dbms aq. Enqueue options t;
v msg properties dbms aq.message properties t;
Begin
V_payload:=Utl_raw.Cast_to_raw('Hello world!');
Dbms_aq.Enqueue(Queue_name=>'xxx_test_q'
               ,Message_properties=>V_msg_properties
               , Enqueue options=>V enq options
               ,Payload=>V_payload
               , Msgid=>V_msgid);
Dbms_output.Put_line(rawtohex(V_msgid));
end;
```
This enqueues a 'Hello world!' message, and returns the message id. If everything works correctly, you'll see the msgid as a hexadecimal string. (Don't forget to set serveroutput on).

We created 2 extra parameters: v\_enq\_options with the options used to enqueue this message. And v\_msg\_properties to set additional information about the message. V\_enq\_options is of type 'dbms\_aq.enqueue\_options\_t'. This is a record of:

Visibility BINARY\_INTEGER --Options are: dbms\_aq.on\_commit and dbms\_aq.immediate. This indicates whether the enqueue is part of the current transaction, or done autonomously. Relative msgid RAW(16) --If the message needs to be enqueued at a specific position, it will be relative to this msgid. Sequence deviation BINARY INTEGER --Options are: DBMS AO.BEFORE, DBMS AO.TOP or NULL (default).

If before then the message is before the relative msgid. If top, the message will be the first to be dequeued.

#### V msg properties is of type 'dbms ag.message properties t'. This is a record of:

priority BINARY INTEGER -- Any integer, to set the priority. Smaller is higher priority. The default is 1. delay BINARY INTEGER -- If the message needs to be delayed before it can be dequeued, set the time in seconds here. The default is dbms aq.no delay. expiration BINARY INTEGER -- For messages that need to expire after a certain time, set the expiration time in seconds. (Offset from the delay). The default is dbms aq.never. correlation VARCHAR2(128) -- A free text field that can be used to identify groups of messages. attempts BINARY INTEGER -- Number of failed attempts to dequeue, before the message will be failed and marked as expired. recipient list DBMS AQ.AQ\$ RECIPIENT LIST T -- Only valid for multi-consumer queues. Sets the designated recipients. exception queue VARCHAR2(51) -- The exception queue to use, when it is not the default. enqueue time DATE -- Set automatically during enqueue enqueue\_time DATE -- Set automatically during enqueue<br>state BINARY INTEGER -- Automatically maintained by AQ, to indicate the status of the message.

Let's see if the dequeue also works. For this the procedure dequeue is used, with similar parameters.

```
Declare
V payload Raw(200);
V msgid Raw(200);
V deq options Dbms aq.dequeue options t;
v msg properties dbms aq.message properties t;
Begin
Dbms_aq.dequeue(Queue_name=>'xxx_test_q'
               ,Message_properties=>V_msg_properties
               , dequeue options=>V deq options
                ,Payload=>V_payload
               , Msgid=>V_msgid);
Dbms_output.Put_line(utl_raw.cast_to_varchar2(V_payload));
End;
```
This time, our message should be displayed.

For the dequeue, we used v\_deq\_options of type 'dbms\_aq.dequeue\_options\_t'. This is a record of:

consumer name VARCHAR2(30) -- Indicates the consumer for multi-consumer queues. dequeue mode BINARY INTEGER -- How to dequeue the messages. Either leave it on the queue, or remove it. Either dbms aq.browse and dbms aq.remove (default). navigation BINARY INTEGER -- Indicate where to start dequeuing. Dbms aq.next message (default), to continue from the previous dequeue. Dbms aq.first message to start at the top of the queue. Dbms aq.next transaction to skip the rest of this message group. visibility BINARY\_INTEGER –- same as dbms\_aq.enqueue\_options\_t.visibility. wait BINARY\_INTEGER -- The time (in seconds) the package should wait if no message is available. Default is dbms\_aq.forever. msgid RAW(16) -- When specified, only the message with this msgid will be dequeued. correlation VARCHAR2(128) -- Only messages with this correlation will be dequeued (may include wildcards).

Note how message\_properties and payload are now out-parameters.

This is probably the simplest queue possible. We enqueued and dequeued a raw message. We didn't specify the visibility. So your session still needs to commit these actions.

Now let's enqueue our message again, and see how it works behind the curtain.

```
Declare
V payload Raw(200);
V msgid Raw(200);
V enq options Dbms aq. Enqueue options t;
v msg properties dbms aq.message properties t;
Begin
V_payload:=Utl_raw.Cast_to_raw('Hello world!');
Dbms_aq.Enqueue(Queue_name=>'xxx_test_q'
              ,Message_properties=>V_msg_properties
               ,Enqueue_options=>V_enq_options
              ,Payload=>V_payload
              ,Msgid=>V_msgid);
Dbms_output.Put_line('Msg_id: '||rawtohex(V_msgid));
end;
```

```
Msg_id: 499CE4809F2641E1BFBC8AFBC8DB5AFA
```
The queue table is an ordinary heap-table, so we can query it.

```
select q name, rawtohex(msgid) msg_id, priority, state, enq_time, enq_uid
from xxx_test;
q_name msg_id priority state enq_time enq_uid enq_uid priority state enq_time enq_uid
XXX_TEST_Q 499CE4809F2641E1BFBC8AFBC8DB5AFA 1 0 21-03-10 17:24:01,876000000 SYSTEM
```
We see our msgid again. A priority flag. A state flag, the time of enqueueing the message, and the user that enqueued the message. The message is also in the table, but since it is a blob, we won't bother selecting from it yet.

There are more columns in the table, that control the order and by who the messages are dequeued. Most of them are still null, so we will see them when needed.

A useful alternative to the table is to query the queue-view aq\$<table\_name>. This will show the translated values of the state. (0 = READY). And especially when using multi-consumer queues, it will use a join to select a more complete picture of the queue.

When we dequeue the message, it will disappear from the queue. (And be deleted from the queue table). However, this can be controlled by the retention parameter of the queue.

Let's set this parameter, so we can check the data after the dequeue. We set the retention time to 240 (seconds):

```
begin
DBMS_AQADM.ALTER_QUEUE(queue_name =>'xxx_test_q'
                      , retention_time => 240);
end;
```
Now when we dequeue the message, it will remain in the queue:

```
Declare
V payload Raw(200);
V msgid Raw(200);
V deq options Dbms aq.dequeue options t;
v msg properties dbms aq.message properties t;
Begin
```

```
Dbms_aq.dequeue(Queue_name=>'xxx_test_q'
                  ,Message_properties=>V_msg_properties
                   ,dequeue_options=>V_deq_options
                   ,Payload=>V_payload
                  , Msgid=>V_msgid);
Dbms_output.Put_line(utl_raw.cast_to_varchar2(V_payload));
End;
select queue
, rawtohex(msg_id)msg_id
       , msg_priority
      msg state
      enq timestamp
      enq user id
      deq timestamp
      deq user id
from aq$xxx_test
QUEU MSG_ID MSG_NOO MSG_PRIO MSG_STATE ENQ_TIMESTAMP ENQ_USER DEQ_TIMESTAMP DEQ_USER_ID<br>XXX_TEST_Q AEC2CD2E34514363B6739969E8E8D353 1PROCESSED 19-03-10 18:31:40 SYSTEM 19-03-10 21:26:45 SYSTEM
```
Now the message has been set to state 'PROCESSED', and some dequeue information has been added.

It's time to start navigating queues when there are multiple messages in the queue.

Messages are by default dequeued in the order in which they are enqueued. On creation of the queue table, you can set other dequeue orders. But it is also possible to dequeue messages in a different order by navigating the queues, or using filter-criteria.

To show the dequeueing order we enqueue 10 different messages.

```
Declare
V payload Raw(200);
V msgid Raw(200);
V enq options Dbms aq. Enqueue options t;
v_msg_properties dbms_aq.message_properties_t;
Begin
V enq options.visibility := dbms aq.immediate;
for i in 1..10 loop
   V_payload:=Utl_raw.Cast_to_raw('This is the '||to_char(to_date(i,'J'),'jspth')||' message');
    Dbms_aq.Enqueue(Queue_name=>'xxx_test_q'
                    ,Message_properties=>V_msg_properties
                    ,Enqueue_options=>V_enq_options
                    ,Payload=>V_payload
                   , Msgid=>V_msgid);
    Dbms_output.Put_line(rawtohex(V_msgid));
end loop;
end;
```
This enqueues the text 'This is the first message' till 'This is the tenth message'. On dequeuing, the messages come out in the same order:

```
Declare
V payload Raw(200);
V msgid Raw(200);
V deq options Dbms aq.dequeue options t;
v msg properties dbms aq.message properties t;
Begin
```

```
for i in 1..10 loop
    Dbms_aq.dequeue(Queue_name=>'xxx_test_q'
                    ,Message_properties=>V_msg_properties
                    ,dequeue_options=>V_deq_options
                    ,Payload=>V_payload
                   , Msgid=>V_msgid);
    Dbms_output.Put_line(utl_raw.cast_to_varchar2(V_payload));
end loop;
End;
This is the first message
This is the second message
………
This is the tenth message
```
When we created the queue table, we choose the default sort order. This is by enqueue time. We can also build a queue that uses priority dequeuing. First we create a queue:

```
begin
dbms aqadm.create queue table(queue table=>'xxx test prio'
                               ,sort_list => 'PRIORITY,ENQ_TIME'
                             , queue payload type=>'RAW');
dbms_aqadm.create_queue(queue_name=>'xxx_test_prio_q'
                       , queue table=>'xxx test prio');
dbms aqadm.start queue(queue name=>'xxx test prio q');
end;
```
We indicated a sort\_list now. The options are 'ENQ\_TIME' (default), 'ENQ\_TIME,PRIORITY','PRIORITY','PRIORITY,ENQ\_TIME'. Now we enqueue some messages with reversed priorities:

```
Declare
V payload Raw(200);
V msgid Raw(200);
V eng options Dbms aq. Enqueue options t;
v msg properties dbms aq.message properties t;
Begin
V enq options.visibility := dbms aq.immediate;
for i in 1..10 loop
    V_payload:=Utl_raw.Cast_to_raw('This is the '||to_char(to_date(i,'J'),'jspth')||' message');
    v msg properties.priority:=11-i;
     Dbms_aq.Enqueue(Queue_name=>'xxx_test_prio_q'
                    ,Message_properties=>V_msg_properties
                    ,Enqueue_options=>V_enq_options
                    ,Payload=>V_payload
                   , Msgid=>V msgid);
    Dbms_output.Put_line(rawtohex(V_msgid));
end loop;
end;
```
### And we dequeue them again:

```
Declare
V payload Raw(200);
V msgid Raw(200);
V deq options Dbms aq.dequeue options t;
v msg properties dbms aq.message properties t;
```

```
Begin
for i in 1..10 loop
   Dbms aq.dequeue(Queue name=>'xxx test prio q'
                    ,Message_properties=>V_msg_properties
                    ,dequeue_options=>V_deq_options
                    ,Payload=>V_payload
                   , Msgid=>V_msgid);
   Dbms_output.Put_line(utl_raw.cast_to_varchar2(V_payload));
end loop;
End;
This is the tenth message
This is the ninth message
…………
This is the second message
This is the first message
```
Now it's time to look at queueing navigation. It is possible to dequeue specific messages from the queue. You can select messages with a specific msg\_id, correlation or recipient\_list (for mcqueueus).

We'll first search for a specific correlation and then a message id. We enqueue ten messages, with different correlations:

```
Declare
V payload Raw(200);
V msgid Raw(200);
V enq options Dbms aq. Enqueue options t;
v msg properties dbms aq.message properties t;
Begin
V enq options.visibility := dbms aq.immediate;
for i in 1..10 loop
    V_payload:=Utl_raw.Cast_to_raw('This is the '||to_char(to_date(i,'J'),'jspth')||' message');
    v msg properties.correlation:=to char('Corr'||i);
    Dbms_aq.Enqueue(Queue_name=>'xxx_test_q'
                    ,Message_properties=>V_msg_properties
                    ,Enqueue_options=>V_enq_options
                    ,Payload=>V_payload
                   , Msgid=>V_msgid);
    dbms_output.Put_line('Msg_id: '||rawtohex(V_msgid)||' Correlation: Corr'||i);
end loop;
end;
Msg_id: E8BE83A2A2A04F1EA74863B4A7C78DAF Correlation: Corr1
Msg_id: 7159B80BC3194C7AAA6910AB10E753C5 Correlation: Corr2
Msg_id: 4AF3693CF7EE4994B0F78830371437B9 Correlation: Corr3
Msg_id: 44DBC0CB09C94BB98DF2D7E48971849C Correlation: Corr4
Msg_id: 98F3E119041E47F5BF46604E014120BF Correlation: Corr5
Msg_id: B71B7F097A9E4EDBA696958326BF6300 Correlation: Corr6
Msg_id: C4F5050B02904EEEAD2842405A0BDE2A Correlation: Corr7
Msg_id: E4D923A4CB4B4DF2B64B8421A88FFC42 Correlation: Corr8
Msg_id: BE199053188648AE8FA238A01A5C9CD1 Correlation: Corr9
Msg_id: 8991E793D2DB41F5B3F9D00D283B6F6D Correlation: Corr10
```
Now we can dequeue the 5th (correlation) and 8th (msg\_id) message:

Declare V payload Raw(200);

```
V msgid Raw(200);
V deq options Dbms aq.dequeue options t;
v msg properties dbms aq.message properties t;
Begin
v deq options.correlation:='Corr5';
Dbms_aq.dequeue(Queue_name=>'xxx_test_q'
              ,Message_properties=>V_msg_properties
               ,dequeue_options=>V_deq_options
               ,Payload=>V_payload
              ,Msgid=>V_msgid);
Dbms_output.Put_line(utl_raw.cast_to_varchar2(V_payload));
v deq options.correlation:=NULL;
v deq options.msgid:='E4D923A4CB4B4DF2B64B8421A88FFC42';
Dbms_aq.dequeue(Queue_name=>'xxx_test_q'
              ,Message_properties=>V_msg_properties
               ,dequeue_options=>V_deq_options
                ,Payload=>V_payload
              ,Msgid=>V_msgid);
Dbms_output.Put_line(utl_raw.cast_to_varchar2(V_payload));
End;
This is the fifth message
This is the eighth message
```
Note how we have to set the correlation back to NULL for the second dequeue. Otherwise we would be trying to dequeue a message with correlation 'Corr5' and the specified msg\_id. Since that message does not exist, our procedure will just wait for the message to appear.

By default when you dequeue from an empty queue, or try to dequeue a non-available message, the dequeue will wait indefinitely for a message to appear. You can control this behavior with the dequeue options.

```
V deq options.wait := 10; -- to wait 10 seconds. Any number of 0 or higher is allowed.
V deq options.wait := dbms aq.no wait; -- not waiting for the message.
V deq options.wait := dbms aq.forever; -- wait indefinitely
```
Do note that when the time-out is reached an 'ORA-25228: timeout in dequeue from <queue> while waiting for a message' raised. So you will need to handle the exception.

One more feature to consider is the browsing mode. So far we have seen the messages that we dequeued were removed from the queue (or at least got status 'Processed'). By setting the dequeue options, we can first inspect messages before dequeuing them. Consider the following. We have 8 messages left in our queue:

```
Declare
V payload Raw(200);
V msgid Raw(200);
V deq options Dbms aq.dequeue options t;
v deq options rm dbms aq.dequeue options t;
v msg properties dbms aq.message properties t;
Begin
v deq options.wait:=dbms aq.no wait;
v deq options.dequeue mode:=DBMS AQ.BROWSE;
for i in 1..10 loop
begin
```

```
Dbms_aq.dequeue(Queue_name=>'xxx_test_q'
                  ,Message_properties=>V_msg_properties
                   ,dequeue_options=>V_deq_options
                  ,Payload=>V_payload
                   ,Msgid=>V_msgid);
    Dbms_output.Put_line(utl_raw.cast_to_varchar2(V_payload));
    dbms_output.put_line(v_msg_properties.correlation);
   if v msg properties.correlation='Corr6' then
      v deq options.dequeue mode:=DBMS AQ.REMOVE;
       v deq options.msgid:=v msqid;
       Dbms_aq.dequeue(Queue_name=>'xxx_test_q'
                       ,Message_properties=>V_msg_properties
                      ,dequeue_options=>V_deq_options
                       ,Payload=>V_payload
                      ,Msgid=>V_msgid);
      Dbms_output.Put_line(utl_raw.cast_to_varchar2(V_payload));
     v deq options.dequeue mode:=DBMS AQ.BROWSE;
     v deq options.msgid:=NULL;
    end if;
    exception
    when others then 
      null;
   end;
end loop;
End;
```
This removed only the  $6<sup>th</sup>$  message from the queue, and left the others intact.

There are more options to the queuing / dequeuing like retrying failed attempts (rollback after a dequeue is considered a failed attempt) and queuing with a delay or an expiration time. But I think the information so far will allow you to test these options on a need-by basis.

# **Multi-consumer or publish-subscribe queues**

Both 'publish-subscribe' and 'multi-consumer' are used for these queues. I think 'multi-consumer' is most often used informally. That will also be the one I will use in this article (even though 'publishsubscribe' is more accurate).

We build multi-consumer queues with dbms agadm again. But on creating the queue-table, we say that it has to be a multi-consumer queue-table:

```
Begin
dbms_aqadm.create_queue_table (queue_table=>'xxx_mc_test'
                            ,multiple_consumers=>TRUE
                              , queue payload type=>'RAW');
```
End;

Now we see more objects being created. The most important ones are:

Xxx mc test The queue table itself. Table  $\arg\max_{x} m_c$  test s with information about the subscribers to the queue Table  $\text{arg}\$  xxx me test r with information about the rules for the subscriptions IOT  $\text{arg}$  xxx mc test h with historic information about dequeuing IOT aq\$ xxx mc test i with dequeuing information

As you can see, a lot more information is stored for multi-consumer queues. In part this information has to do with the subscription and subscriber mechanism. But there is also the need to keep a history of the dequeuing, to know when a message has been dequeued by all subscribers.

We will be seeing the use of all the objects in a few minutes, when we start queuing and dequeuing messages.

When we try to enqueue messages on this queue now, we receive an ORA-24033: no recipients for message. This means we need to set up subscribers first. If we enqueue without a recipient list, the message will be made available for all subscribers.

To add a subscriber, we use the dbms\_aqadm package and a new object\_type:  $sys.aq$$  agent. This type is defined as an object of name , address and protocol. The last 2 are used in inter-system communication only.

We can just call the following procedure:

```
DECLARE
V agent sys.aq$ agent;
BEGIN
  V agent: = sys.aq$ agent('Agent1',NULL,NULL);
  DBMS_AQADM.ADD_SUBSCRIBER(queue_name=>'xxx_mc_test_q'
                             , subscriber=>v agent);
END;
```
We can see the subscribers from the view  $\frac{2}{3}$  and  $\frac{2}{3}$  are set s (or the underlying table:  $\frac{2}{3}$  xxx mc test s):

```
select * from aq$xxx mc test s;
QUEUE NAME ADDRESS PROTOCOL TRANSFORMATION
            -------------- ------ ------- -------- --------------
XXX MC TEST Q AGENT1 0
```
## Now let's enqueue a message:

```
Declare
V payload Raw(200);
V msgid Raw(200);
V_enq_options Dbms_aq.enqueue_options_t;
v_msg_properties dbms_aq.message_properties_t;
Begin
v_payload := utl_raw.cast_to_raw('Hello world, again!');
Dbms_aq.enqueue(Queue_name=>'xxx_mc_test_q'
                ,Message_properties=>V_msg_properties
                ,enqueue_options=>V_enq_options
               ,Payload=>V_payload
               , Msgid=>V_msgid);
```
Dbms\_output.Put\_line(utl\_raw.cast\_to\_varchar2(V\_msgid)); End;

Now when we look at the queue-view, we can see that a subscriber has been selected:

select queue, rawtohex(msg\_id) msg\_id,msg\_state, consumer\_name from aq\$xxx\_mc\_test; QUEUE MSG\_ID MSG\_STATE CONSUMER NAME -------------- -------------------------------- --------- ------------- XXX MC\_TEST\_Q BC4C48AC659946428F38F8BC3AB02184 READY AGENT1

Now to dequeue the message, we also need to set the consumer name in the dequeue options. When enqueuing a message without a subscriber name, it can be dequeued by all subscribers. But on dequeueing, the subscriber needs to identify itself.

```
Declare
V payload Raw(200);
V msgid Raw(200);
V deq options Dbms aq.dequeue options t;
v msg properties dbms aq.message properties t;
Begin
v_deq_options.consumer_name:='Agent1';
Dbms_aq.dequeue(Queue_name=>'xxx_mc_test_q'
               ,Message_properties=>V_msg_properties
               ,dequeue_options=>V_deq_options
              ,Payload=>V_payload
              ,Msgid=>V_msgid);
Dbms_output.Put_line(utl_raw.cast_to_varchar2(V_payload));
End;
```
Hello world, again!

Now when we check the queue contents, we see that the message is still there. Even after a commit, the message has been retained. Maybe you won't see it on your system immediately. But then run:

Begin Dbms\_aqadm.stop\_time\_manager; End;

And enqueue/dequeue a message again. Now when you look in xxx\_mc\_test or aq\$xxx\_mc\_test, you will see the message being retained (with status 'PROCESSED'). When you start the time manager again, the message will disappear after some time.

The reason for this, is that Oracle enhances concurrency by using a separate table (IOT) for the dequeuing. When we enqueue a message again:

```
Declare
V payload Raw(200);
V msgid Raw(200);
V enq options Dbms aq.enqueue options t;
v msg properties dbms aq.message properties t;
Begin
v_payload := utl_raw.cast_to_raw('Hello world');
```

```
Dbms_aq.enqueue(Queue_name=>'xxx_mc_test_q'
              ,Message_properties=>V_msg_properties
              , enqueue options=>V enq options
              ,Payload=>V_payload
              ,Msgid=>V_msgid);
Dbms_output.Put_line(utl_raw.cast_to_varchar2(V_msgid));
End;
```
### We can see the data in the dequeue-IOT:

select subscriber#, queue#, msg\_eng\_time, msgid from Aq\$ xxx\_mc\_test\_i; SUBSCRIBER# OUEUE# MSG\_ENO\_TIME MSG\_SOURSCRIBER# OUEUE# MSG\_ENO\_TIME ----------- ------ --------------------------- -------------------------------- 1 0 21-03-10 14:16:00,252000000 75E41875D957455B84D80B55AE06F81C

Here the basic information about our message is recorded. After a subscriber dequeues the message it's version of the record is deleted only from this table (Please try this yourself, to confirm). The queuemonitors are responsible for cleaning up the queue-table after all subscribers have dequeued the message.

Now let's see what happens when we add a second subscriber for our queue:

```
DECLARE
V agent sys.aq$ agent;
BEGIN
  V agent: = sys.aq$ agent('Agent2',NULL,NULL);
  DBMS_AQADM.ADD_SUBSCRIBER(queue_name=>'xxx_mc_test_q'
                            ,subscriber=>v_agent);
END;
```
Any messages that were enqueued already, won't be available for this new subscriber. It can only dequeue messages enqueued after the subscriber was added.

Also you can't just change subscribers in an existing session. If you try, you will get an ORA-25242: Cannot change subscriber name from string to string without FIRST\_MESSAGE option.

As the message describes further, you need to change the navigation of the dequeue. The default navigation is next message, which means that Oracle will read the queue in a read-consistent and ordered way. It will take a snapshot of the queue when the first message is dequeued, and will dequeue the messages in that order. Messages that were enqueued after the first dequeue, will be read after reading all the messages in the queue. Even if priority ordering means they are enqueued earlier.

An alternative navigation is 'first\_message'. When the navigation is set to 'first\_message', Oracle will take a new snapshot before every dequeue, and start with the first message eligible for dequeuing. Because we change subscribers, we need to set navigation to 'First\_message', to force Oracle to take a new snapshot.

(Btw. If you would try 'first message' with dequeue mode 'Browse', you would never get beyond the first message. Try it!) (Btw2. The same goes for changing the filter options like correlation.)

Let's start a new session, and enqueue a new message:

```
Declare
V payload Raw(200);
V msgid Raw(200);
V enq options Dbms aq.enqueue options t;
v msg properties dbms aq.message properties t;
Begin
v_payload := utl_raw.cast_to_raw('Hello agents!');
Dbms_aq.enqueue(Queue_name=>'xxx_mc_test_q'
               ,Message_properties=>V_msg_properties
              , enqueue options=>V enq options
              ,Payload=>V_payload
              ,Msgid=>V_msgid);
Dbms_output.Put_line(utl_raw.cast_to_varchar2(V_msgid));
End;
```
### The message is still the same in xxx\_mc\_test:

select q name, rawtohex(msgid) msg\_id,state,enq\_time,enq\_uid from xxx\_mc\_test

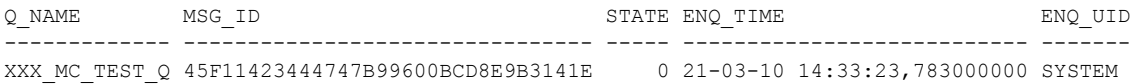

#### But in the queue view, we now see 2 records:

select queue,msg\_id,msg\_state,enq\_time,enq\_user\_id,consumer\_name from aq\$xxx\_mc\_test;

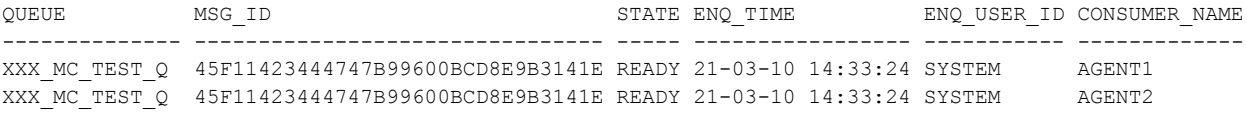

### One record for each subscriber. We can see the same in the dequeue jot and in the history table:

select subscriber#, queue#, msg\_enq\_time, msgid from aq\$ xxx\_mc\_test\_i;

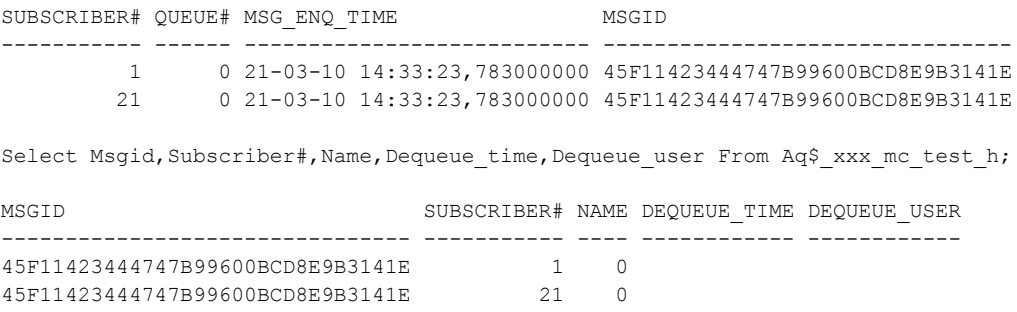

Now when we dequeue the message, the queue table is not updated:

Select Rawtohex(Msgid) Msg\_id,State,Enq\_time,Enq\_uid,deq\_time,deq\_uid From Xxx\_mc\_test;

MSG\_ID STATE ENQ\_TIME ENQ\_TIME ENQ\_UID DEQ\_TIME DEQ\_UID -------------------------------- ----- --------------------------- ------- -------- ------- 45F11423444747B99600BCD8E9B3141E 0 21-03-10 14:33:23,783000000 SYSTEM

#### However, the queue view reflects that the message has been dequeued by one subscriber.

Select Queue, Msg\_id, Msg\_state, Enq\_time, Enq\_user\_id, Consumer\_name From Aq\$xxx\_mc\_test;

QUEUE MSG\_ID And MSG\_STATE ENQ\_TIME ENQ\_USER CONSUMER\_NAME ------------- -------------------------------- --------- ----------------- -------- ------------- XXX MC\_TEST\_Q\_45F11423444747B99600BCD8E9B3141E PROCESSED 21-03-10 14:33:24 SYSTEM AGENT1 XXX\_MC\_TEST\_Q 45F11423444747B99600BCD8E9B3141E READY 21-03-10 14:33:24 SYSTEM AGENT2

#### The record for Agent1 has been deleted from the dequeue-IOT:

select subscriber#, queue#, msg enq time, msgid from aq\$ xxx mc test i;

SUBSCRIBER# QUEUE# MSG\_ENQ\_TIME MSGID MSGID ----------- ------ --------------------------- -------------------------------- 21 0 21-03-10 14:33:23,783000000 45F11423444747B99600BCD8E9B3141E

#### And the history table also shows the dequeue:

Select msgid, subscriber#, Dequeue\_time,Dequeue\_user From Aq\$\_xxx\_mc\_test\_h;

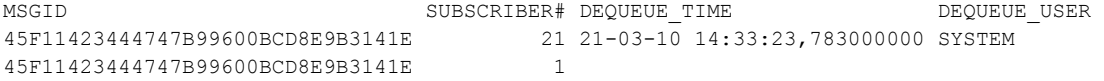

To dequeue the message for 'Agent2'. We of course need to set the navigation to 'First\_message':

```
Declare
V payload Raw(200);
V msgid Raw(200);
V_deq_options Dbms_aq.dequeue_options_t;
v_msg_properties dbms_aq.message_properties_t;
Begin
V deq options. Wait := Dbms aq. No wait;
V deq options.Navigation:=Dbms aq.First message;
v deq options.consumer name:='Agent2';
Dbms_aq.dequeue(Queue_name=>'xxx_mc_test_q'
               ,Message_properties=>V_msg_properties
               ,dequeue_options=>V_deq_options
              ,Payload=>V_payload
              ,Msgid=>V_msgid);
Dbms_output.Put_line(utl_raw.cast_to_varchar2(V_payload));
```
End;

Now after the QMON has processed the queue, the records will be deleted from all queues. (When a retention time has been set, the records will of course be retained for that time).

# **Rules for multi-consumer queues**

So far we have seen different kinds of filtering for dequeuing messages. A new option comes with multiconsumer queues, where different subscribers can put a filter on their subscriptions. These filters (rules) can take the form of (complex) predicates that return a Boolean value. The rule can reference both message\_properties as payload. To reference the payload, use a qualifier of 'tab.user\_data'.

Let's build a new queue. To make optimal use of the 'rule'-functionality we'll use a custom type that can be referred to in the 'rules'. The type that we'll use is loosely based on the emp table.

```
create type t emp as object
(empno number
,ename varchar2(10)
,job varchar2(9)
);
BEGIN
DBMS AQADM.CREATE QUEUE TABLE (queue table => 'xxx rule test'
                        ,queue_payload_type => 't emp');
DBMS_AQADM.CREATE_QUEUE(queue_name => 'xxx_rule_test_q'
                      , queue table => 'xxx rule test');
DBMS AQADM.START QUEUE (queue name => 'xxx rule test q');
END;
```
### We add 2 subscribers to this queue.

```
DECLARE
V agent sys.aq$ agent;
BEGIN
V agent:= sys.aq$ agent('HR President', NULL, NULL);
DBMS_AQADM.ADD_SUBSCRIBER(queue_name=>'xxx_rule_test_q'
                         ,subscriber=>v_agent
                           ,rule=>'tab.user_data.job=''President''');
V agent:= sys.aq$ agent('HR_Employee',NULL,NULL);
DBMS_AQADM.ADD_SUBSCRIBER(queue_name=>'xxx_rule_test_q'
                          ,subscriber=>v_agent);
END;
```
Note how the agent 'HR President' has a rule added to its subscription. Only messages where the job attribute of the payload is 'President' are eligible for dequeuing by this agent. Let's enqueue some messages on this queue.

```
Declare
V payload t emp;
V msgid Raw(200);
V_enq_options Dbms_aq.enqueue_options_t;
v msg properties dbms aq.message properties t;
Begin
v payload := t emp(1, 'Jones', 'Manager');
Dbms_aq.enqueue(Queue_name=>'xxx_rule_test_q'
                ,Message_properties=>V_msg_properties
               , enqueue options=>V enq options
               ,Payload=>V_payload
               , Msgid=>V_msgid);
Dbms_output.Put_line(utl_raw.cast_to_varchar2(V_msqid));
v payload := t emp(2, 'King', 'President');
Dbms aq.enqueue(Queue name=>'xxx rule test q'
                ,Message_properties=>V_msg_properties
```

```
,enqueue_options=>V_enq_options
               ,Payload=>V_payload
               , Msgid=>V_msgid);
Dbms_output.Put_line(utl_raw.cast_to_varchar2(V_msgid));
End;
```
Now we have 2 messages. Only one of which matches the rule for the 'HR\_President' subscriber. The 'HR\_Employee' subscriber does not have any rule, and is thus eligible for all messages. We can see this when we query the queue-view:

```
select queue, rawtohex (msg_id) msg_id,msg_state,consumer_name from aq$xxx_rule_test;
QUEUE MSG_ID MSG_STATE CONSUMER_NAME
--------------- -------------------------------- --------- -------------
XXX_RULE_TEST_Q_4D0FF7A800834559809AD90AFCA81444_READY HR_EMPLOYEE
XXX_RULE_TEST_Q_E5A2FDFD8EE942349E9BC9DEE88CEB10_READY HR_EMPLOYEE
XXX_RULE_TEST_Q_E5A2FDFD8EE942349E9BC9DEE88CEB10 READY HR_PRESIDENT
```
We see that both messages are enqueued for the 'HR\_Employee'. But only the message with the job 'President' is enqueued for the the 'HR\_President'.

Let's dequeue the messages as 'HR\_President' first, then as 'HR\_Employee'.

```
Declare
V payload t emp;
V msgid Raw(200);
V deq options Dbms aq.dequeue options t;
v_msg_properties dbms_aq.message_properties_t;
Begin
v_deq_options.wait := dbms_aq.no_wait;
v_deq_options.consumer_name:='HR_President';
Dbms aq.dequeue(Queue name=>'xxx rule test q'
               ,Message_properties=>V_msg_properties
               ,dequeue_options=>V_deq_options
               ,Payload=>V_payload
               ,Msgid=>V_msgid);
Dbms_output.Put_line(v_payload.empno||' '||v_payload.ename);
end;
```

```
2 King
```
This time the first message enqueued was ignored for this subscriber. Only the message that met its rule was dequeued. When dequeuing as the 'HR\_Employee' both messages will be dequeued.

```
Declare
V_payload t_emp;
V msgid Raw(200);
V deg options Dbms ag.dequeue options t;
v msg properties dbms aq.message properties t;
Begin
v deq options.wait := dbms aq.no wait;
v deq options.navigation := dbms aq.first message;
v deq options.consumer name:='HR_Employee';
Dbms aq.dequeue(Queue name=>'xxx rule test q'
               ,Message_properties=>V_msg_properties
               , dequeue options=>V deq options
```

```
,Payload=>V_payload
               , Msgid=>V_msgid);
Dbms_output.Put_line(v_payload.empno||' '||v_payload.ename);
v deq options.navigation := dbms aq.next message;
Dbms_aq.dequeue(Queue_name=>'xxx_rule_test_q'
              ,Message_properties=>V_msg_properties
              ,dequeue_options=>V_deq_options
              ,Payload=>V_payload
              ,Msgid=>V_msgid);
Dbms_output.Put_line(v_payload.empno||' '||v_payload.ename);
end;
1 Jones
```

```
2 King
```
After these dequeues, the queue is empty for these subscribers. The only message eligible for 'HR\_President' was the message with '2,King,President'. 'HR\_Employee' was eligible for both messages. Remember that the 'Rule' must evaluate to a Boolean value. Valid references are to 'tab.user\_data.', for object\_type payloads. Also columns like 'priority' or 'correlation' from the message properties can be referenced in the rule.

# **Common issues with queues and troubleshooting**

Above we already saw several error messages related to queues. Most of them can be expected, and should be handled in the code.

The most common issues with queues are from queues not started, or not started for enqueuing or dequeuing. The error messages for this should be quite clear, and you can just start the queue with the 'dbms\_aqadm.start\_queue' package. Note that when the queue is started for enqueuing or dequeuing only, you need to stop it first, then start again with the correct options enabled.

Another issue may occur because of the AQ error handling system. A dequeue with dequeue\_mode 'REMOVE' that needs to roll back afterwards, is considered a failed attempt. When the number of failed attempts exceed the retry count of the queue, the message will be moved to the Exception queue. The message remains in the queue table, but with status 3: Expired. The exception\_queue field will be set to the name of the exception queue.

These messages are not available for dequeuing anymore. They must be dequeued from the exception queue.

To dequeue from an exception queue, it first needs to be enabled for dequeuing. (It cannot be enabled for enqueuing). Also no subscriber name is allowed for the dequeue.

```
Declare
V payload Raw(200);
V msgid Raw(200);
V deq options Dbms aq.dequeue options t;
v msg properties dbms aq.message properties t;
Begin
V deq options. Wait := Dbms aq. No wait;
Dbms_aq.dequeue(Queue_name=>'AQ$_XXX_MC_TEST_E'
              ,Message_properties=>V_msg_properties
               ,dequeue_options=>V_deq_options
                ,Payload=>V_payload
               ,Msgid=>V_msgid);
Dbms_output.Put_line(Utl_raw.Cast_to_varchar2(V_payload));
End;
```
The last issue to note with queues (especially in eBS systems) is described in Metalink note 267137.1. If multi-consumer queues are created in an ASSM tablespace, or when using freelist groups, QMON will not perform space management on the IOT's. This will result in ever growing IOT's and eventually in deteriorating performance.